## So verlängern Sie Ihren Bit Defender

## Öffnen Sie Ihre BitDefender Software Dann den Account anklicken

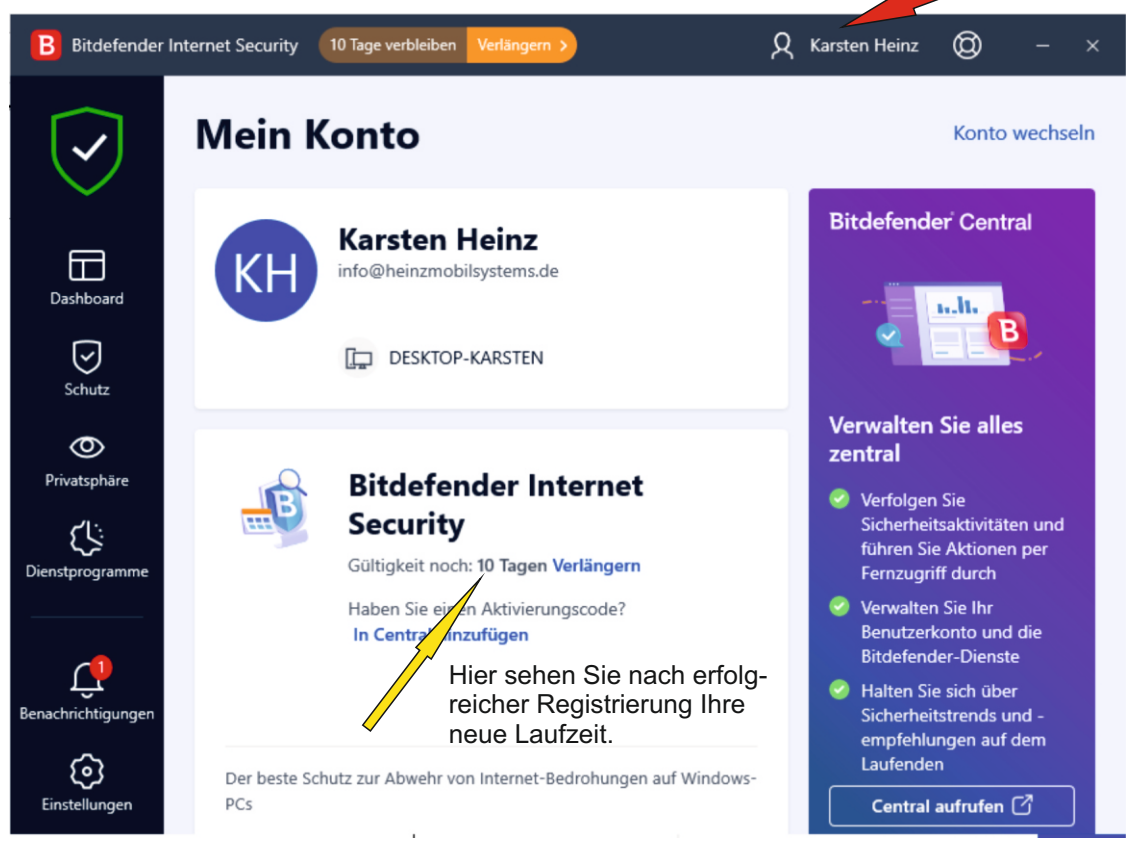

## Geben Sie nun hier Ihre Lizenzdaten ein.

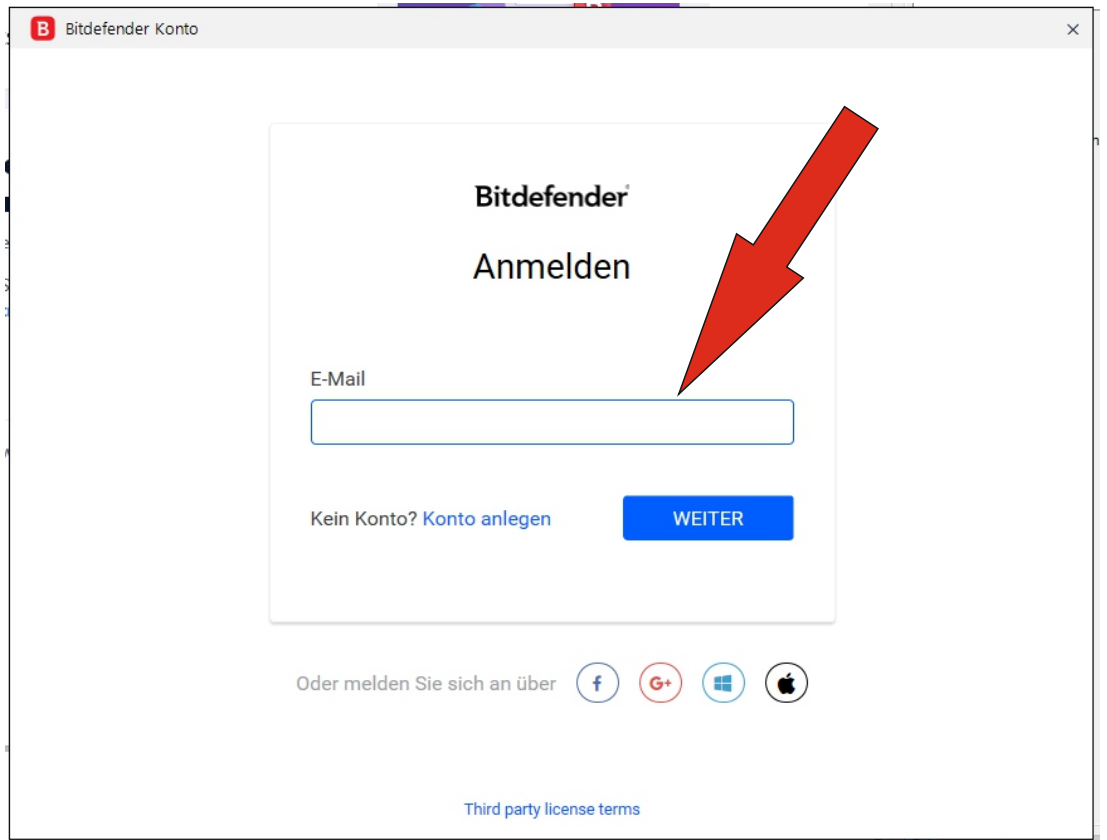